## D. E. Society's Brihan Maharashtra College of Commerce, Pune-04 (Autonomous)

# Exam Form Notice For Mar/Apr 2024

### FY/SY/TY/ B.Com. FY/SY B.Com -Honours / FinTech

#### (Regular, Backlog & Year Down students)

#### FY/SY M.Com (Regular, Backlog & Year Down students)

#### (Semester Pattern.)

Date: 12.02.2024

### \* Semester Regular, Backlog & Yeardown student's exam form will start from 12/02/2024 after 05.00 pm.

- > Students should apply online on  $\frac{https://livestudent.decansociety.org}{https://livestudent.decansociety.org}$  for Exam form with own ERP Login ID before  $20^{th}$  February 2024 till 06.00 pm.
- $\triangleright$  Last date of filling online exam form is 20<sup>th</sup> February 2024 till 06.00 pm.
- ) Exam fees for Extemal (Theory Exam) is Rs. 200/- per subject.
- $\triangleright$  Exam fees for Internal is Rs. 50/- per subject.
- > Central Assessment of Paper (CAP) fees is Rs. 135/- (Semester wise)<br>
> Statement of Marks year wise Rs. 135/-
- 

#### \* Backlog & Yeardown Students :

o For FY/SY/TY-BCOM/ FY/SY-B.Com-Honours & FinTech & FY/SY M.Com Backlog & Yeardown Students : Submit hard copy along with Xerox copy of FY/SY/TY-BCOM/ FY/SY B.Com-Honours & FinTech & FY/SY M.Com online mark sheet & fee receipt to the college office on  $21<sup>st</sup>$  February 2024 at 11.00 am to 01.00 pm on TATA Hall.

#### {. Regular Students :

. Sem-II/IV/VI-B.Com, Sem-II/IV Honours/ FinTech & Sem-II/IV M.Com Regular students: No need to pay fee because it is already collected at the time of admission fee. Regular students who do not have any backlog should download exam form, check their regular subjects, from the same path (mentioned as below)

#### \* Imp Note :

Kindly note that, only Internal & External backlog student have to pay exam fees for the subject in which they have backlog. Regular students have to just download Exam form and take print of the same. No need to submit hardcopy to the office.

### Students should follow the following steps of Internal & External Regular / Backlog/Yeardown Exam form

#### Step -5 given in the steps is for Regular students. \*\*\*

## Step 1 Login to ERP system for your own ERP login ID & password.

https://livestudent.deccansociety.org

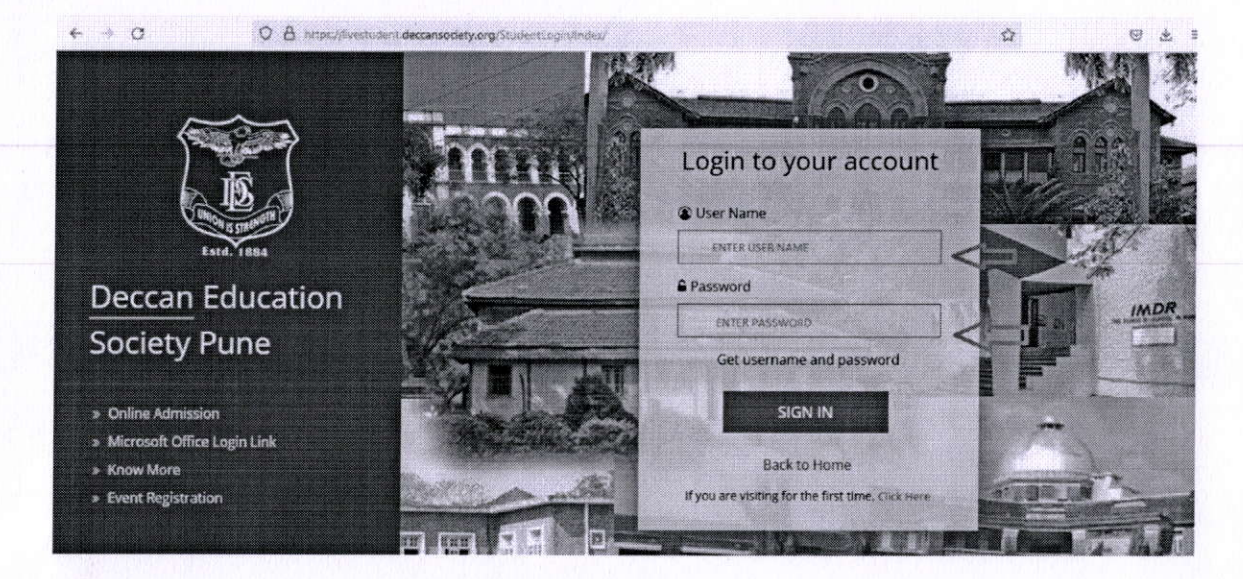

### **Examination > Exam Registration**

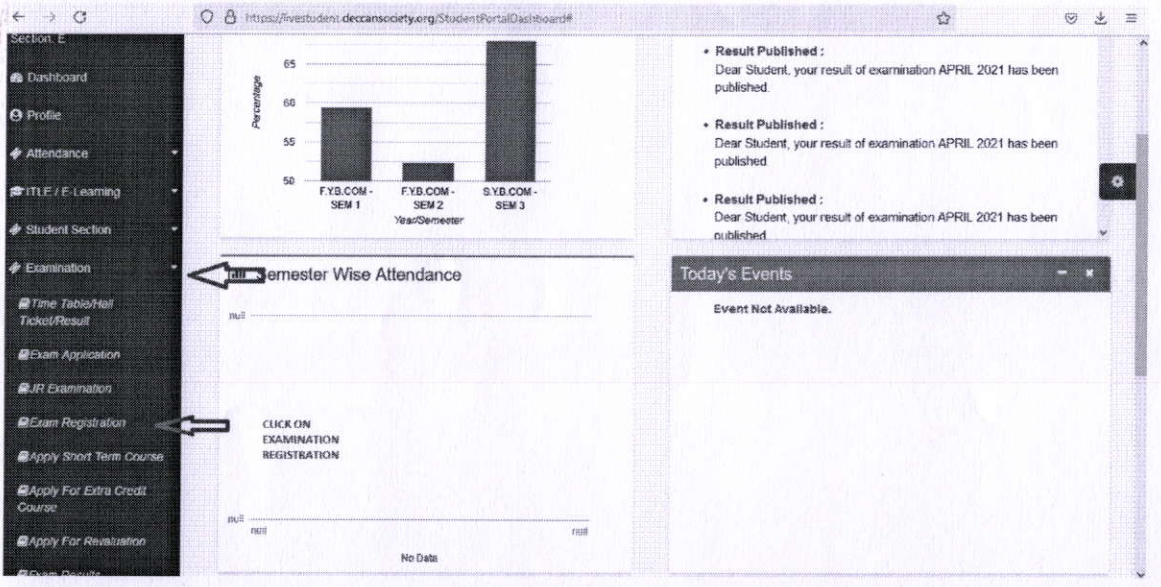

# **Step 2 Student have to select exam session**

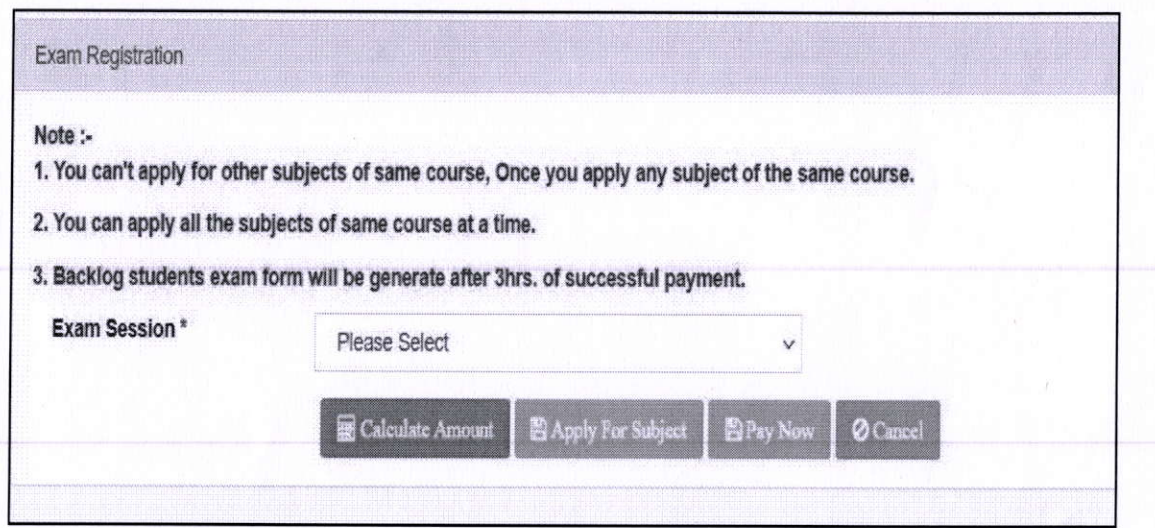

# Step 3 Student can see their Regular and Backlog subjects

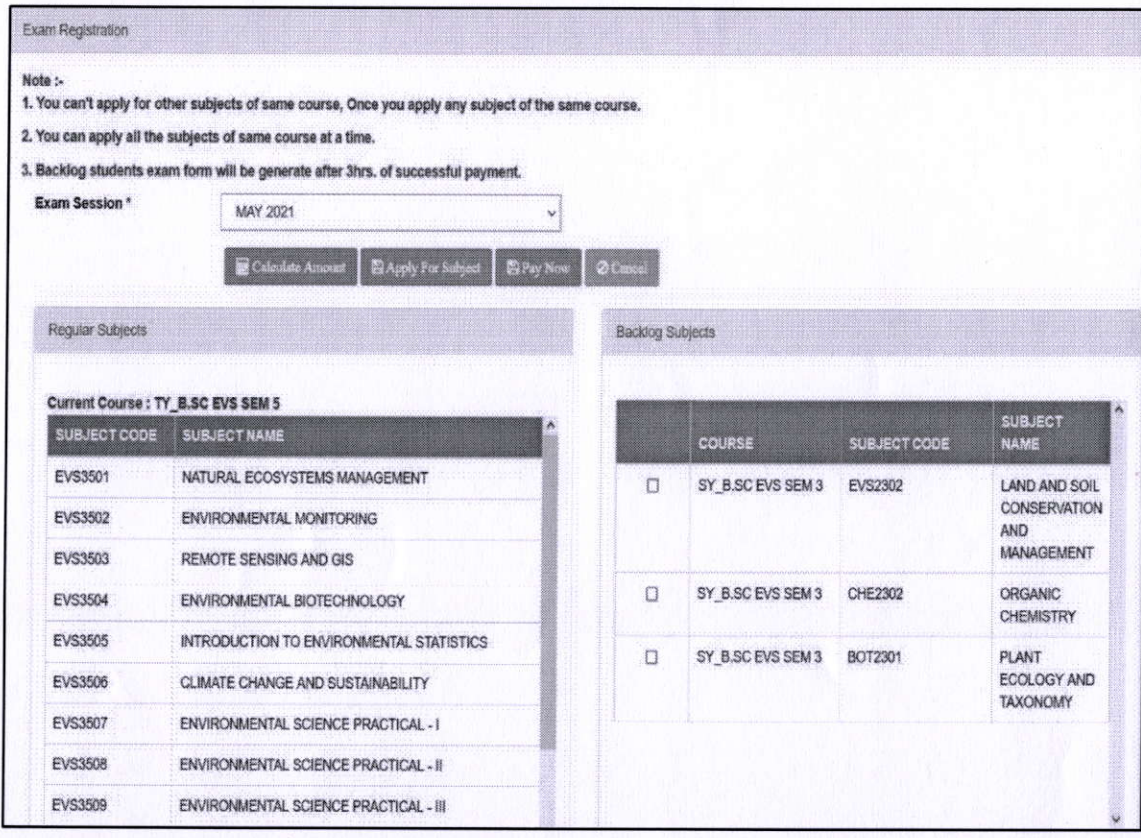

# Step 4 Student have to select their Backlog subject by marking it

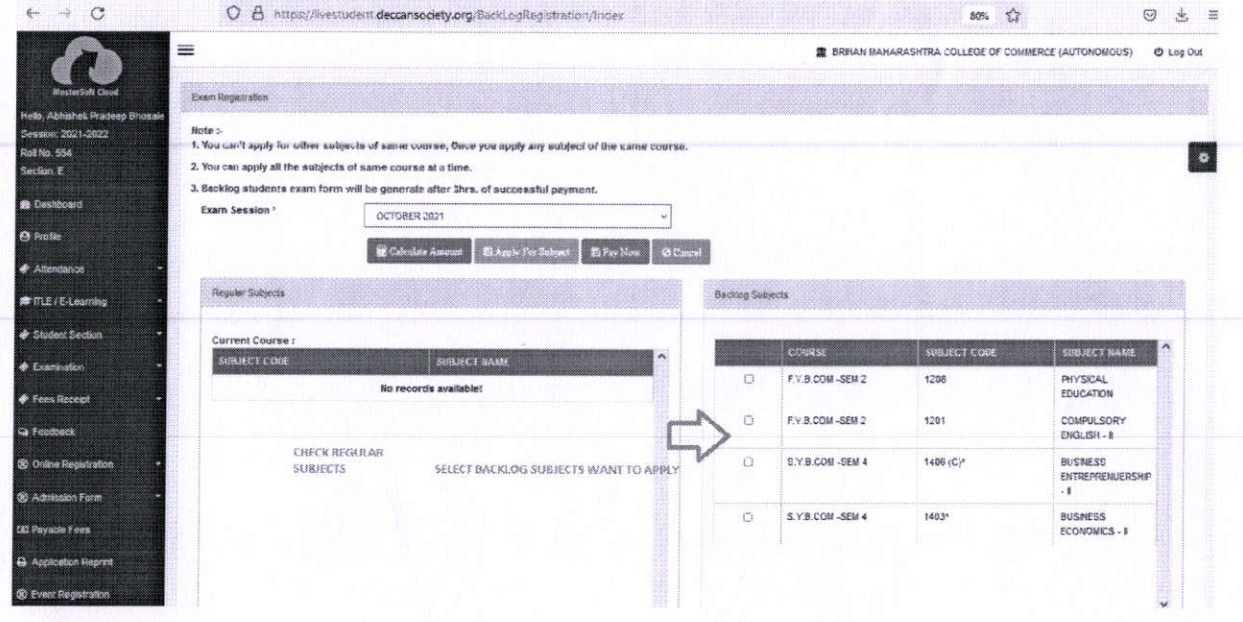

Student have to click 1. Calculate Amount 2. Apply For Subject 3. Pay now

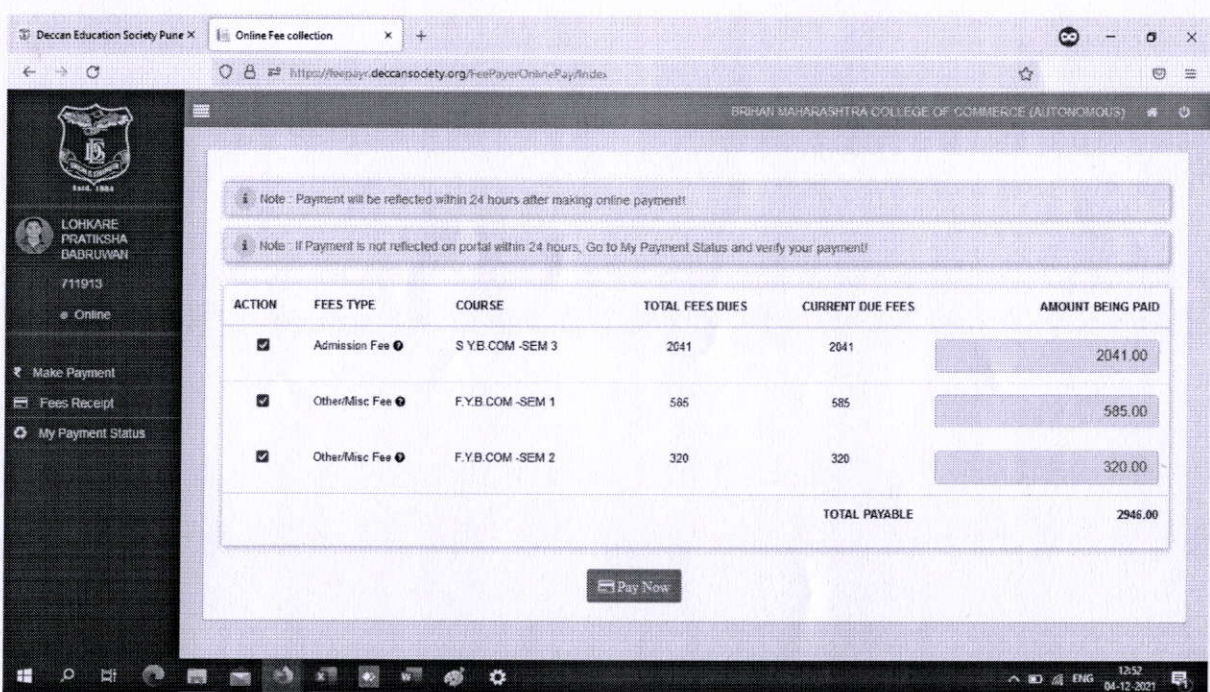

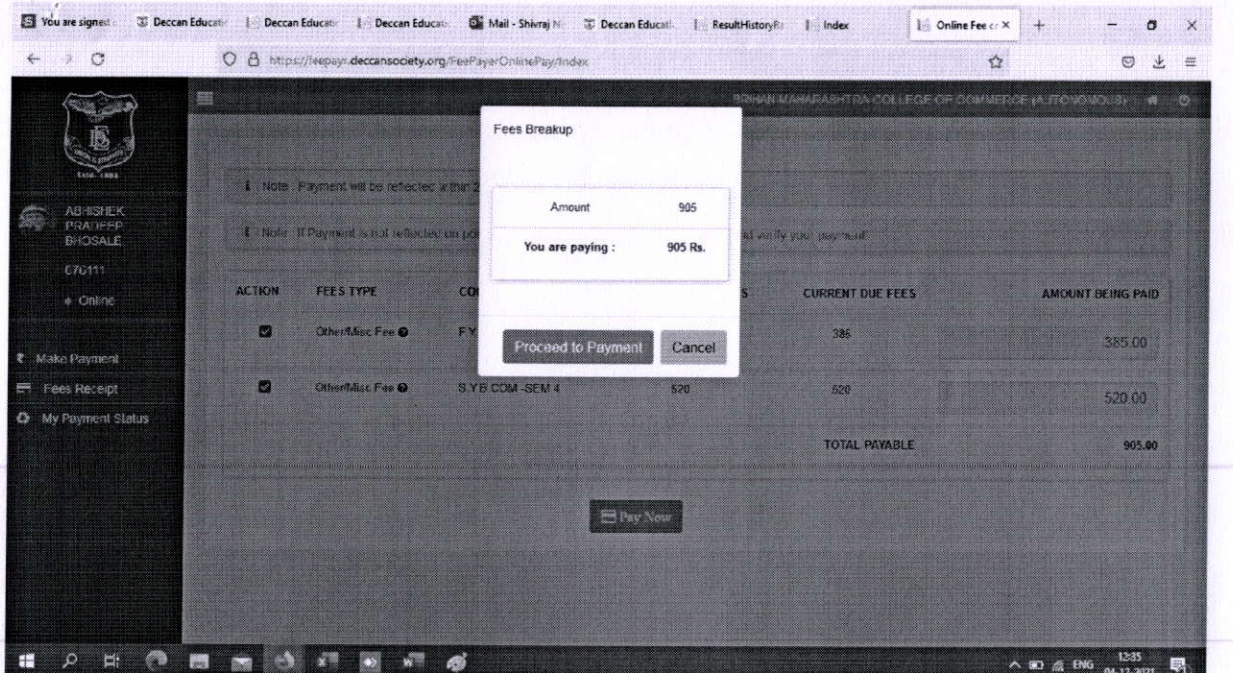

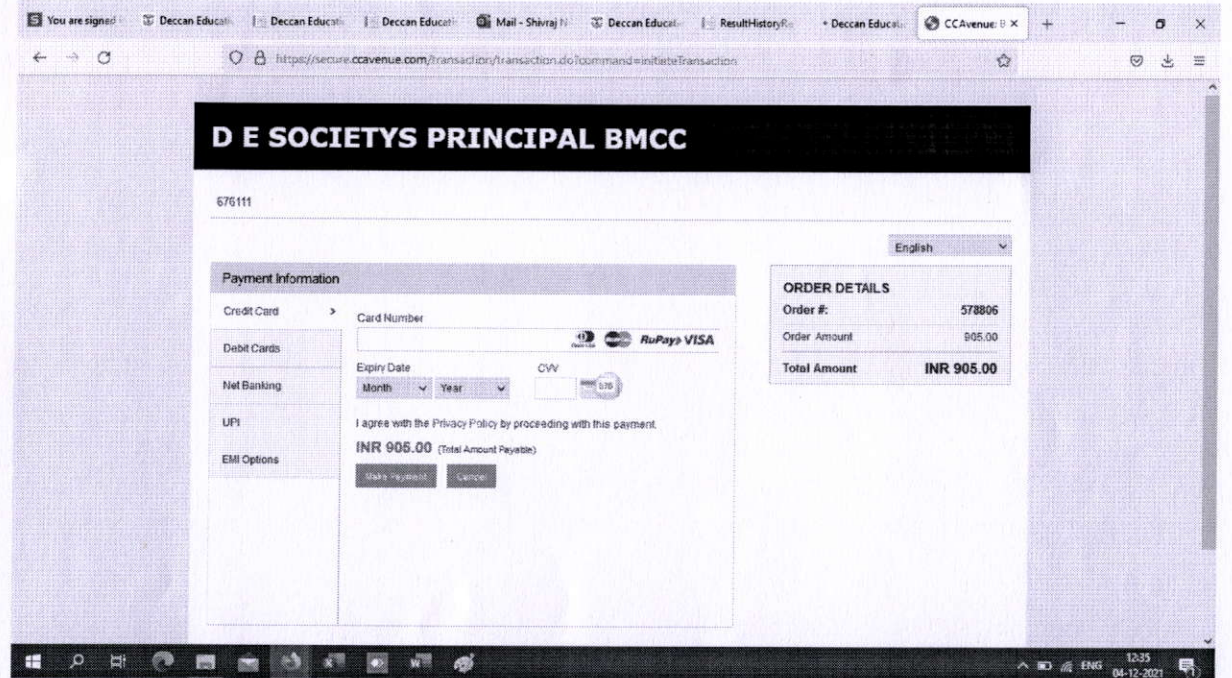

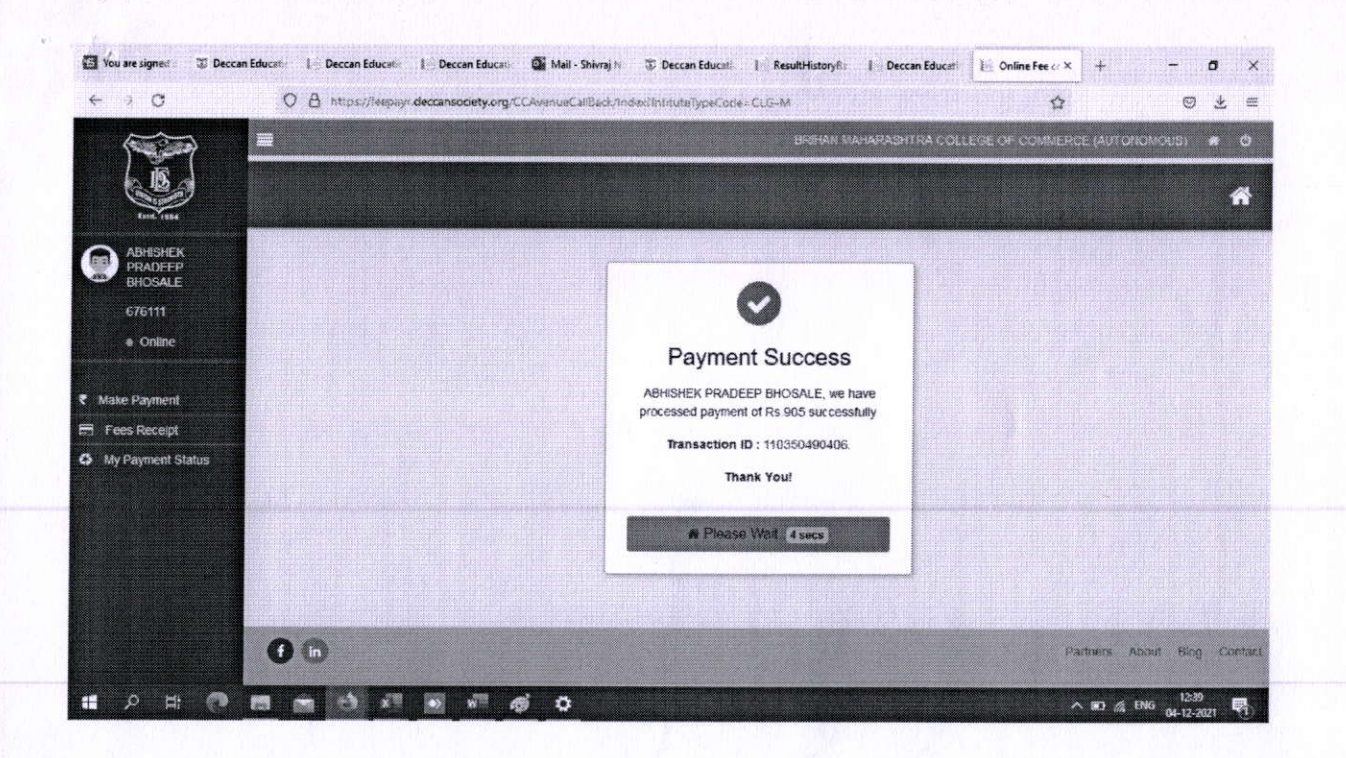

#### **Step 5 for Regular Student**

#### It is compulsory to Click on Apply for Subject  $\bullet$

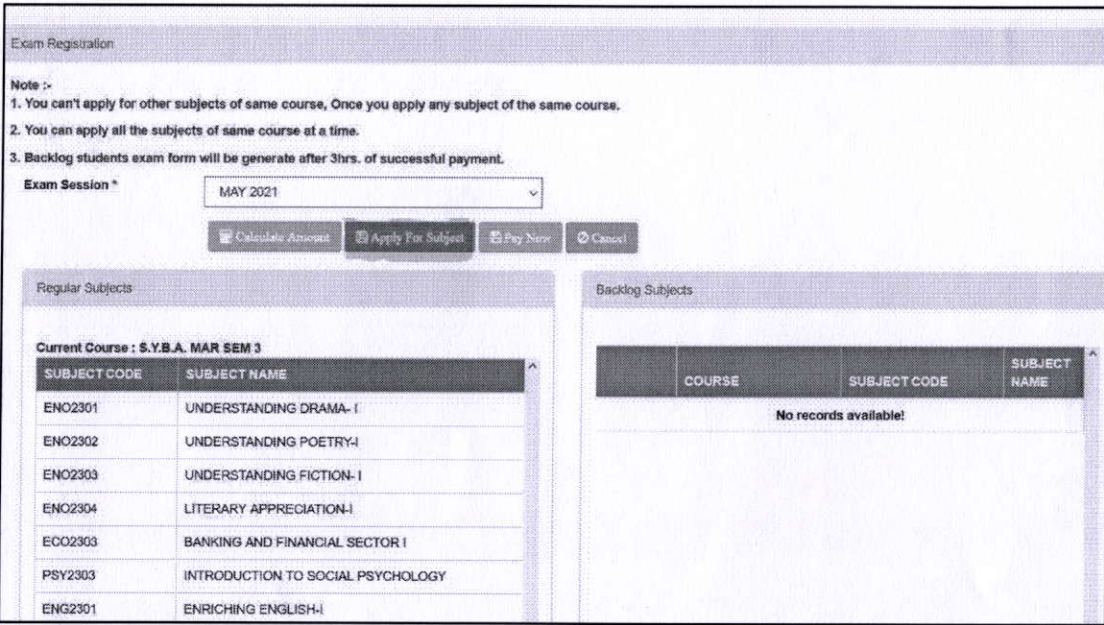

Dr. Preeti Rajguru **Controller of Examination B. M. College of Commerce Controller of Examination B.M. College of Commerce** (Autonomous)  $\overline{\mathbf{X}}$ Pune-411004.

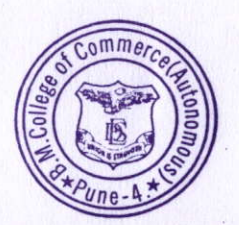